## Gépjármű ajánlatkészítő megújítás

Az ajánlatkészítő használatában, logikájában nem történik változás, a felületen az arculati megújításon kívül csak a könnyebb használatot segítő kisebb módosítások történtek.

## ELTÉRÉSEK A KORÁBBI FELÜLETHEZ KÉPEST:

 A gépjárműadatok megadásánál a Típusválasztó nem jobb oldalon helyezkedik el, hanem bekerült az adatsorba.

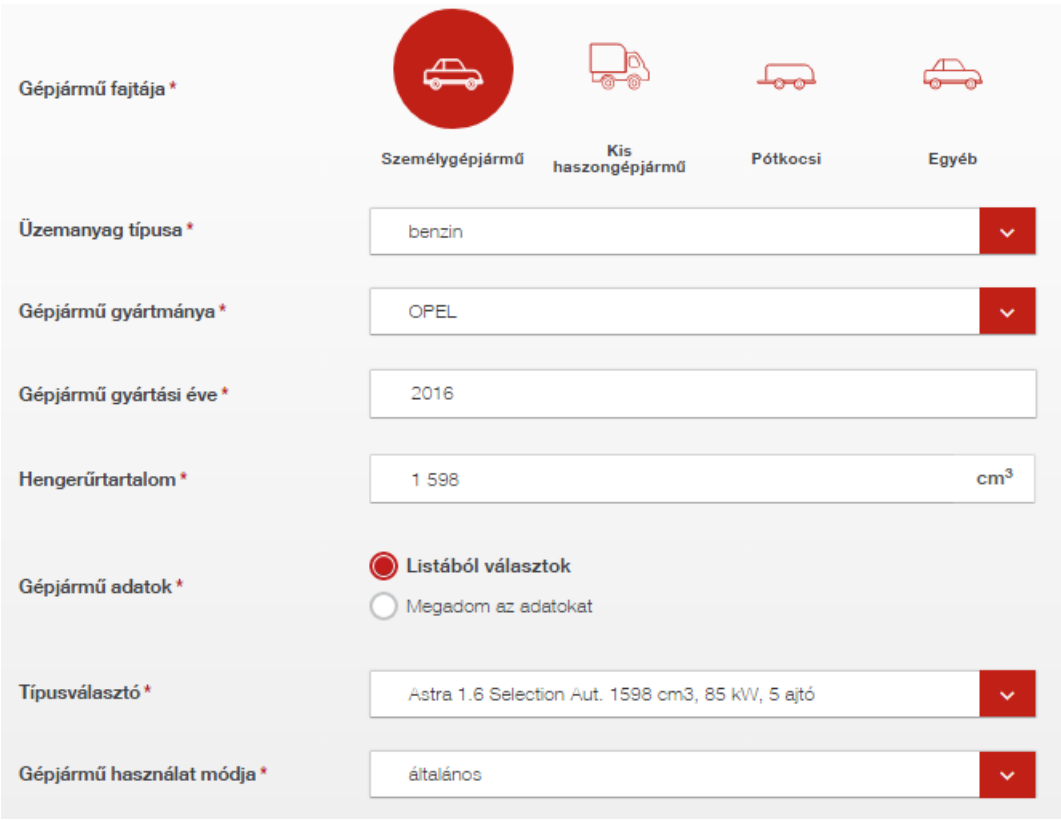

- Következő oldalra lépés egységesen a TOVÁBB gombra kattintva, amely a jobb alsó sarokba került.
- Közvetlen visszalépési lehetőség az oldal tetején levő lenyíló menü használatával. A lenyíló menü csak visszalépésre szolgál, az előre lépés a tovább gomb használatával lehetséges.

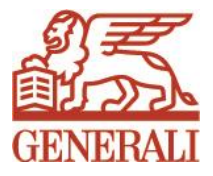

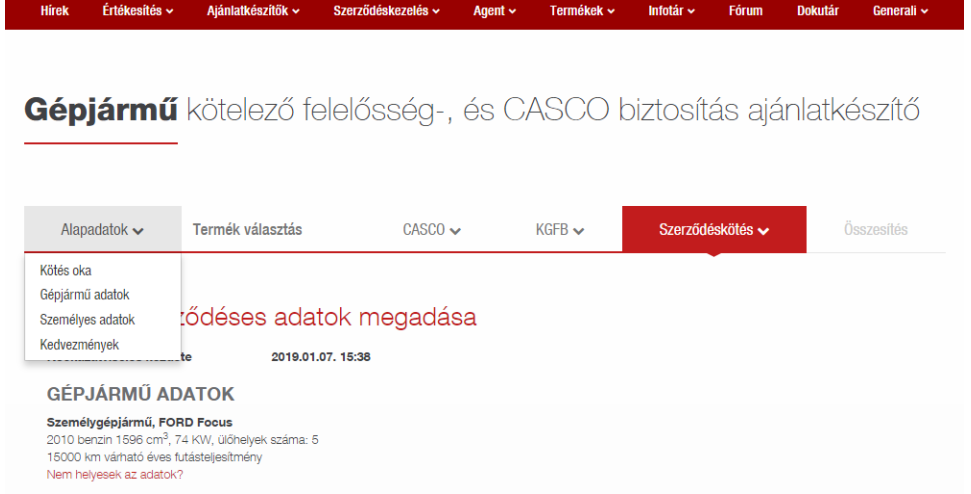

- Díjkalkulációs pdf letöltés A díjkalkulációs pdf-en szerepelnek a választott kiegészítők, ezért csak a kötelezően választandó kiegészítők kiválasztása után lehet díjkalkulációs pdf-et generálni.
- Módozatválasztó oldalon a díjfizetés üteme és módja, valamint a kockázatviselés kezdete, elektronikus kommunikáció (e-számla is) mező bal oldalról alulra került át.

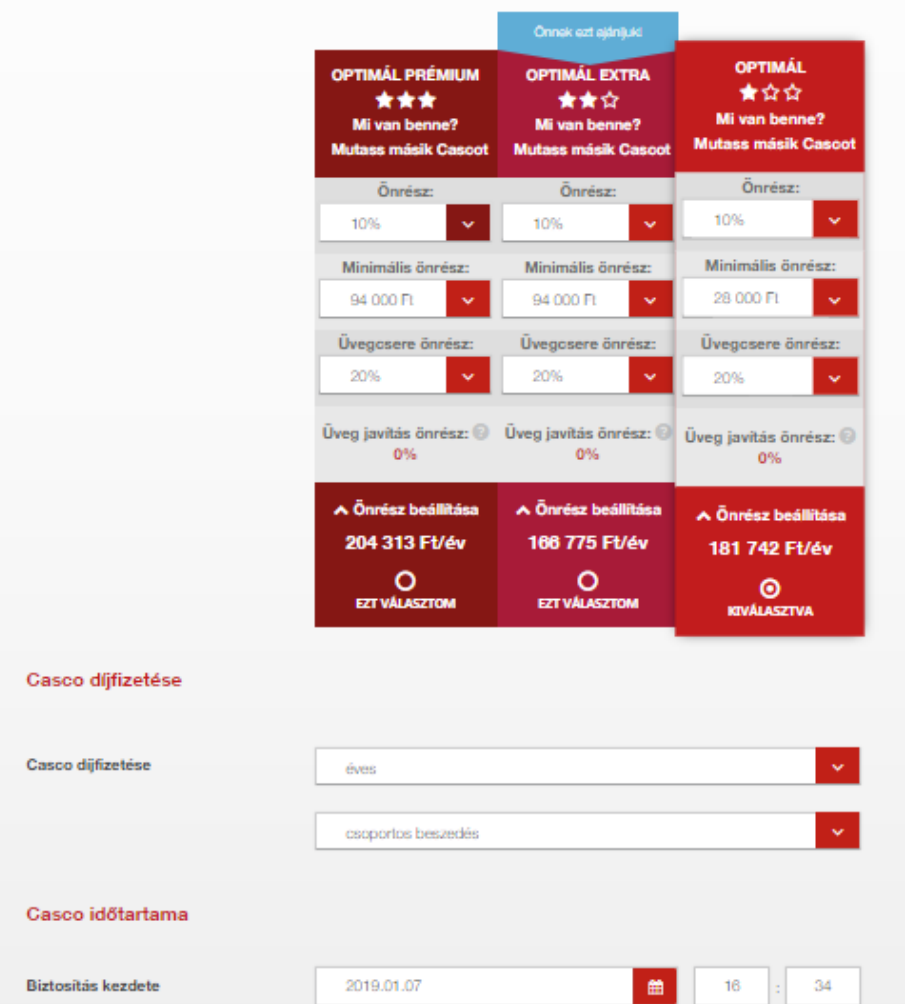

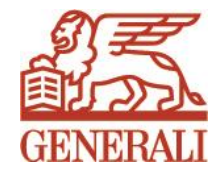

- Közterület név a lenyíló menü használatával könnyebben kiválasztható.
- Ajánlat sorszámozása: Ajánlatkészítés gomb helyett Véglegesítés gombbal.
- Ajánlati pdf dokumentum a letöltése a fotó- és dokumentumok feltöltésére szolgáló oldalon a továbbiakban nem lehetséges.

## · ÖSSZESÍTÉS OLDALON

Újraszerkesztés helyett Másolás gomb Sorszámozott ajánlat törlése a Törlés helyett a Rontás gombbal

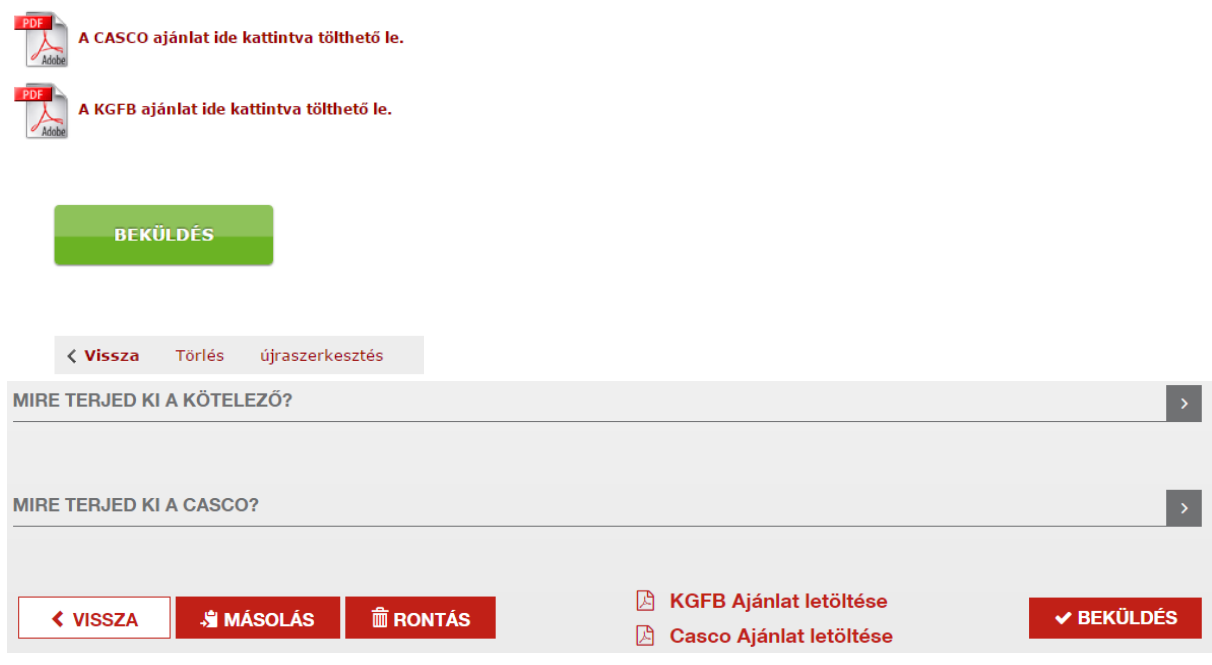

 KGFB Távértékesítés esetén a kiküldésre kerülő díjkalkulációs ügyféllevélbe bekerül a casco termék ajánlás.

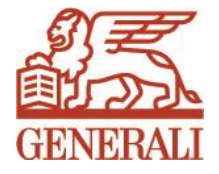